### 雲端運算企業應用服務 Gmail for Business 導入使用建議說明書

[挑選日期] Google Apps for Business Team‐Maximol International Enterprise Co.,Ltd. [鍵入作者名稱]

# **Google** Apps for Business

Google Apps 中文資訊網 http://www.googleapps.com.tw Google Apps 客服中心 http://www.apps4u.com.tw GST/GCT 計劃總部辦公室 http://www.maximol.net

業務辦公室 台北市信義區信義路 5 段 7 號 37F (101 辦公大樓) TEL:02 8722 0122 FAX:02 8722 0099

系統研發中心 高雄市前鎮區復興四路 2 號 4F-1 (高雄軟體科技園區) TEL:07 2695958 FAX:07 2692378

一、 關於本建議書:

本建議書是針對希望導入更先進的智慧型郵件系統或雲端運算系統的企業,所提供的的導入 建議書。建議書包括了雲端運算的概念介紹,企業雲端雲端的介紹、Gmail for Business 的介紹 以及導入的程序。

--------------------------------------------------------------------------------------------------------------------------------

二、 甚麼是雲端運算:

簡單的說,就是將我們個人電腦中的儲存及運算功能,透過網路,全部放進超級電腦,就是 所謂的"雲"裡面。只要進入"雲端"就可以連結超級電腦處理資料。其結構分成三層:

(一) 基礎設施(最底層):

例如光纖、伺服器(主機)---Infastructure

(二)作業平台(中間層):

程式開發與作業系統--讓開發人員可以透過網路寫程式提供服務,消費者也可以透過平台 執行程式。

(三)應用服務(最上層):

日常使用到的電腦應用軟體,例如 Office,現有方式都是購買套裝然後安裝在自己的電腦 中。現在,應用服務可以讓使用者需要的時候用帳號密碼登入到雲端中就可以開始使用, 不需要強大的電腦主機與空間,不用擔心版本升級或相容的問題,不用擔心閒置會產生浪 費的問題。

三、 雲端運算對企業產生甚麼樣的影響:

經營企業就是要獲取利潤,要獲取利潤就要有好的"業務應用軟體"來幫助達成目標。但業務 應用軟體一直以來都非常昂貴,還需要具有相應的空間、電源、冷卻系統、網路、伺服器以 集具備存儲功能的數據中心以及讓這些可以順利運行的專家團隊。此外,還需要開發環境、 測試環境、整理環境、生產與故障轉移環境。當這些出現問題時,像是系統升級,極有可能 造成系統崩潰。中小企業沒有辦法承受這樣的災難,雲端運算可以避免這樣的風險,因為應 用軟體都在共享的數據中心運行,而不是在自己的數據中心,這樣的方式讓業務運行更"快速 "日"成本更低"。就像使用 Gmail,您不需要伺服器與存儲空間,也不需要技術團隊來維護運 行,也不需升級。當您使用任何在"雲"中的應用軟體時,只需要登入與自定義就可以開始使 用了,這就是雲端運算的強大功能。對企業來說,除了可以快速使用這些已經成熟的應用工 具,也可以自己開發應用軟體放在雲端上,重點是您不需為了運行需要的人員、產品與工具 付費,而且這樣的方式可以具擴展性與安全性,比其他大的傳統應用軟體都更可靠。這些是 基於多租用的架構、具共享與靈活性,讓每個使用者可以自定義以滿足特殊的需求,就像一 個辦公大樓,每一個人都可以使用安全的基礎架構服務,而且每個人也都可以自定義自己的 辦公空間。雲端運算可以支持成千上萬的用戶,也可以支持幾個用戶,您不需要親自升級,

就能夠獲取安全性,高效能的新功能應用軟體。重點是,您不需要購買伺服器與軟體,只要 租用就可以開始業務發展。

四、 Google 雲端運算

這是由全球最大的網路公司 Google,集數百萬台電腦主機、分散在世界 1000 個不同點,以本 身非常強大的 File System、搜尋能力,讓企業隨時隨地可以找到想要的資料、存取應用軟體、 保全檔案資產與進行各種統計運算所推出的超級電腦雲端運算計劃。

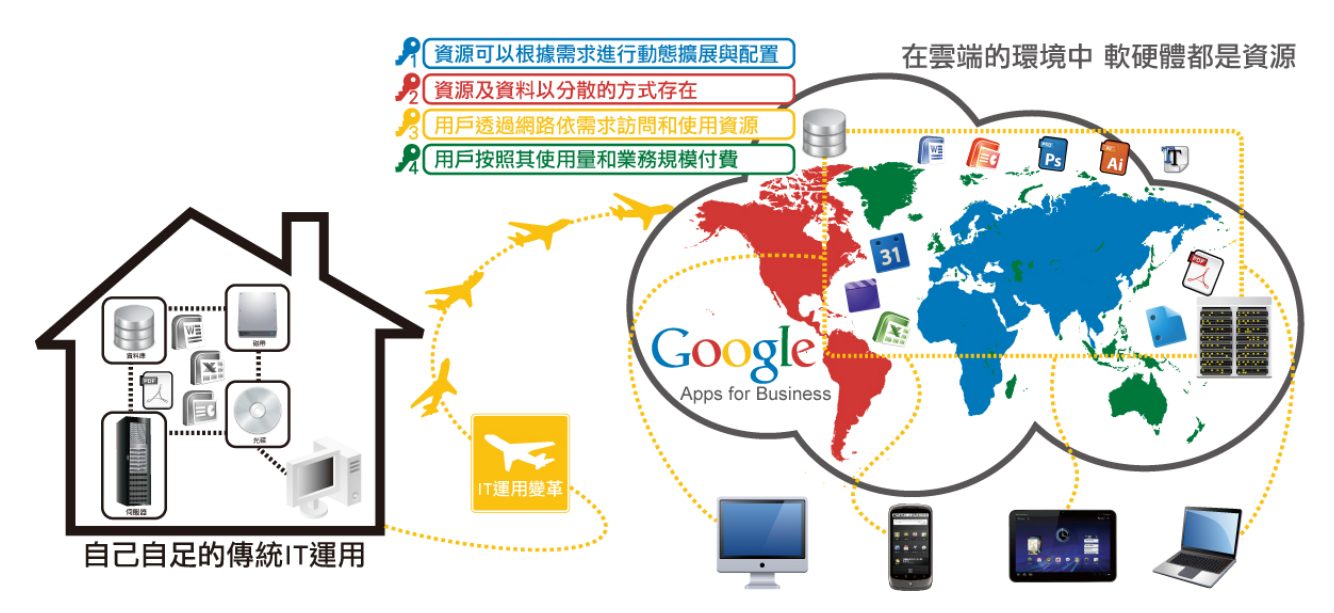

#### 五、 Gmail for Business:

這是一個存放在 Google 雲端運算超級電腦網路系統中提供企業可以在任何時間、任何地點進 行企業業務發展的整合型電子郵件系統。

Gmail for Business 除了可以進行智慧電子郵件收發管理,還具有下列的功能,可以幫助 企業做更有效率的業務發展與管理。

1.Calendar:行程與會議有效安排與邀請、貼心的小秘書提醒、辦公室資源分配管理。

2. Gtalk:語音與視訊會議,幫助溝通零時差

3.Doc:協同文書、試算、簡報與繪圖,縮短作業與溝通時間,快速掌握情報

4.Sites:協作平台,可用來進行企業單獨就內部與外部或是內外整合的資訊平台

5.Video:影音平台,讓企業可以隨時隨地進行最有效的教育訓練。

除了上述兩大系統外,Google 也整合其他"行銷"用工具至 Gmail for Business 系統中,讓企業可 以進行更多的整合運用。

五、Gmail for Business 能為企業帶來甚麼樣的好處?

(一)可以更聰明的工作:在任何地方均可以溝通、組織及協同作業

■降低 IT 投資風險,提升投資報酬率(ROI),半年左右即可看出成效。

(二)輕鬆溝通:在同一個介面中使用電子郵件、即時通訊、語音通話或視訊通話

■提升與同事之間的溝通效能

(三)高效率的組織規劃:輕鬆的規劃會議及專案項目

■能夠把更時間放在更重要的任務上

(四)可以進行更多的協同作業:交換想法、有效工作並提升創新速度

■透過協同,促進創新

(五)在任何地點有效工作:在移動時也可以溝通、規劃與協作

■員工使用移動裝置,使工作效率提升 2.8 倍以上

六、個人用 Gmail 與商業用 Gmail 有甚麼不同?

請參考附件

七、Gmail for Business 與其他常見的郵件系統比較

## Google Apps for Business 郵件系統

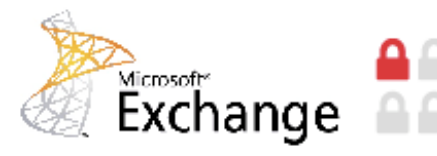

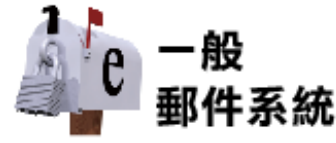

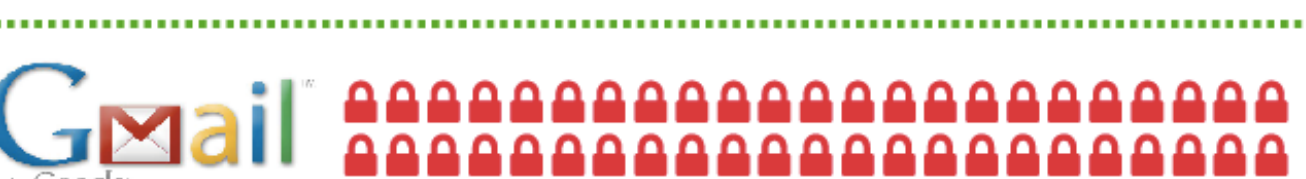

Gmail比一般郵件系統穩定32倍;比Microsoft Exchange穩定46倍。

888888888888888888888

888888888888888

提供25G的空間

整合文件、日曆 及即時通訊

結合

穩定程度

八、Gmail for Business 介面:支援 **40** 種以上國際語言,可以任意切換語言。 (一)在您的信箱中,您將可以容易的辨識出有哪些是已經讀取的,有哪些是尚未讀取的信件。

遠離垃圾信件

有效防止駭客

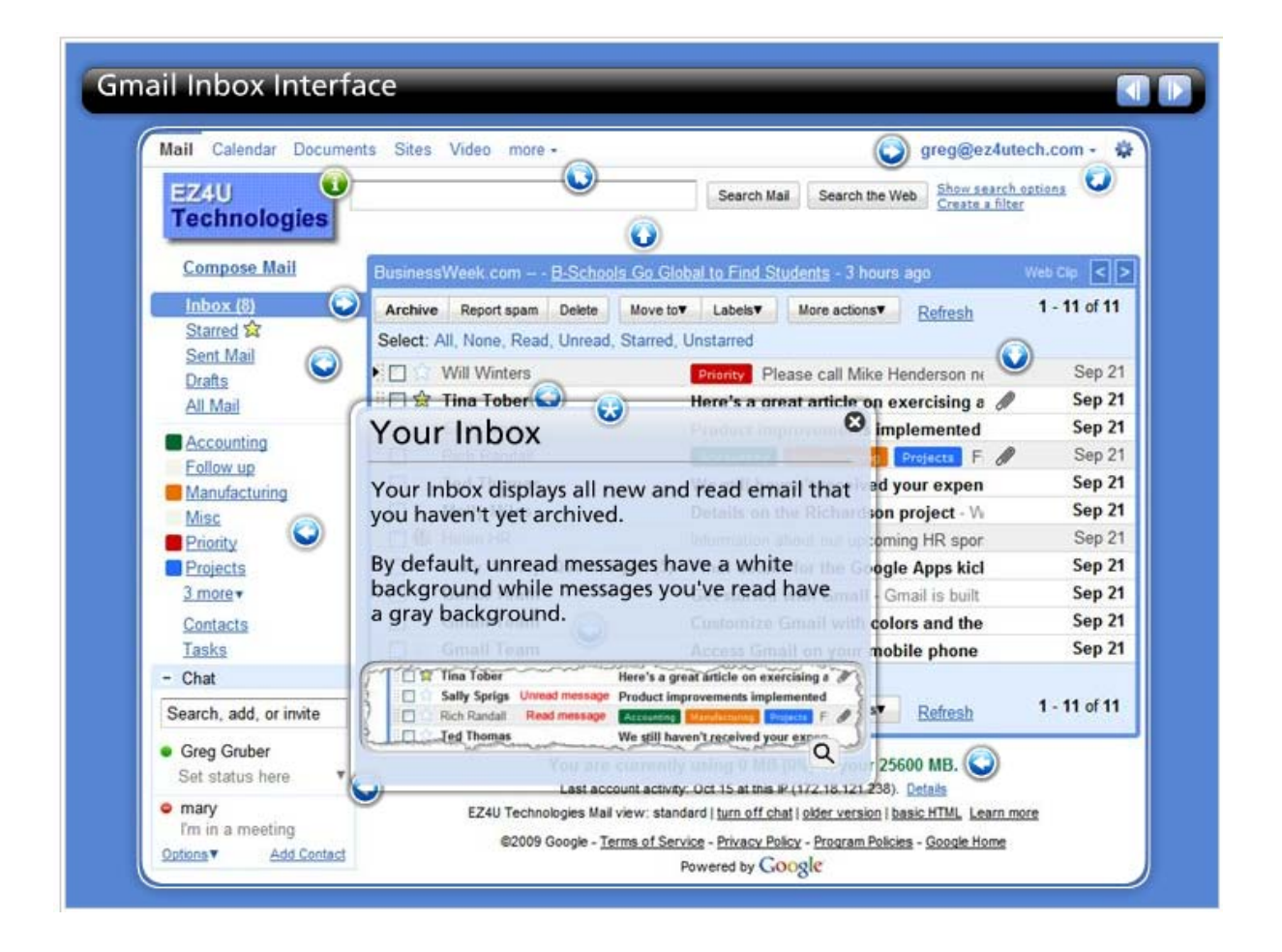

### (二)應用連結:

Gmail for Business 另外提供將近 60 種的 Google 工具,讓企業可以省下大筆的應用軟體費 用,讓 Gmail 不再只是用來收發信件而已。

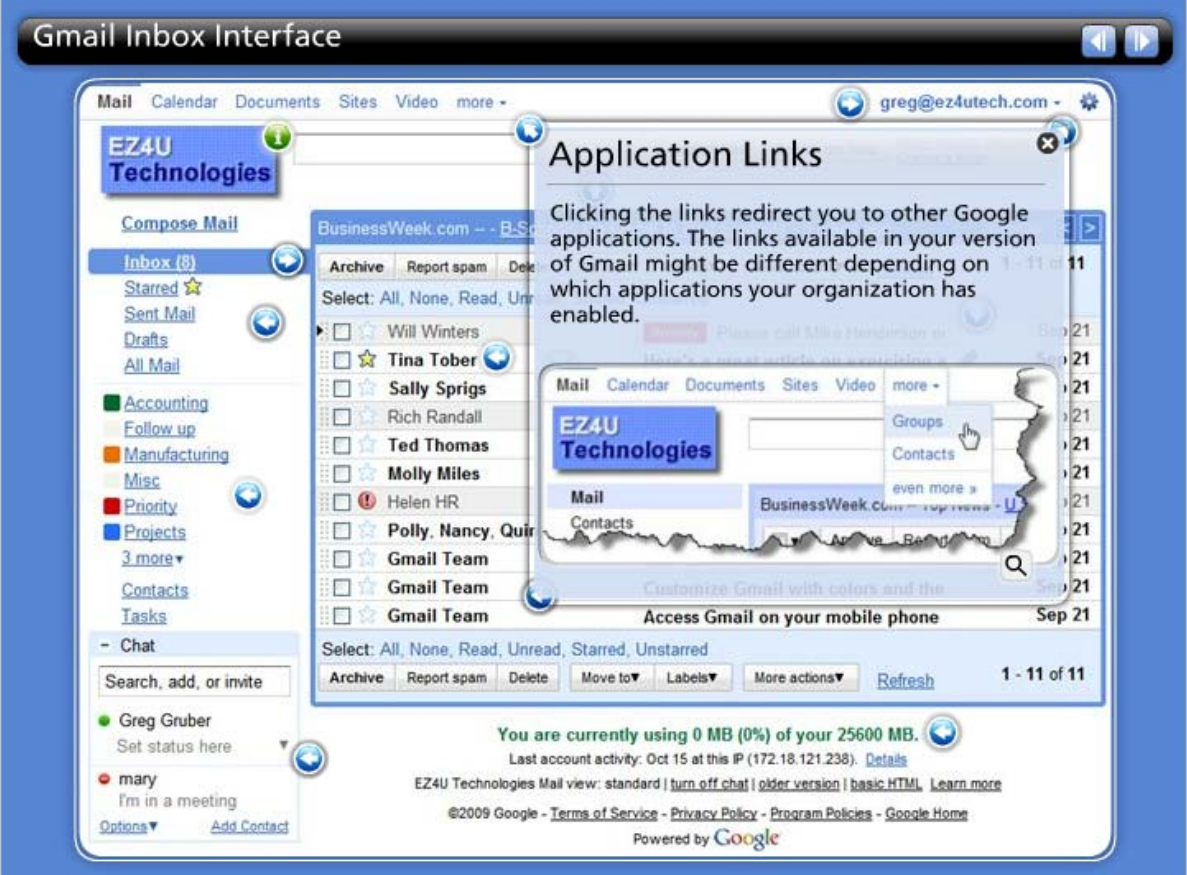

(三)點選右上角的郵件地址,便能夠進一步進行帳戶設定或是登出系統。

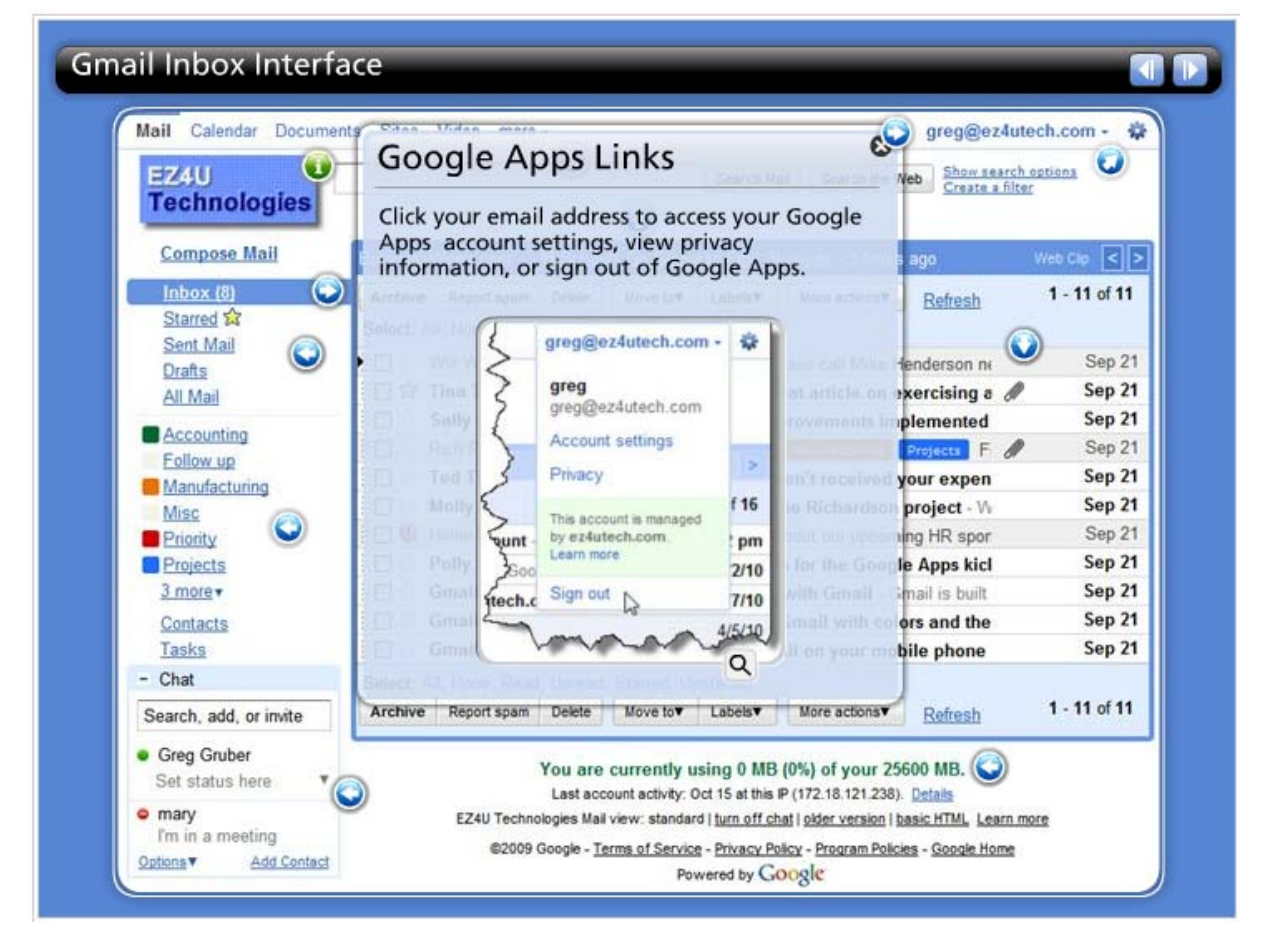

(四)右上角的設定鈕,可以幫助使用進行更多的郵件功能設定。

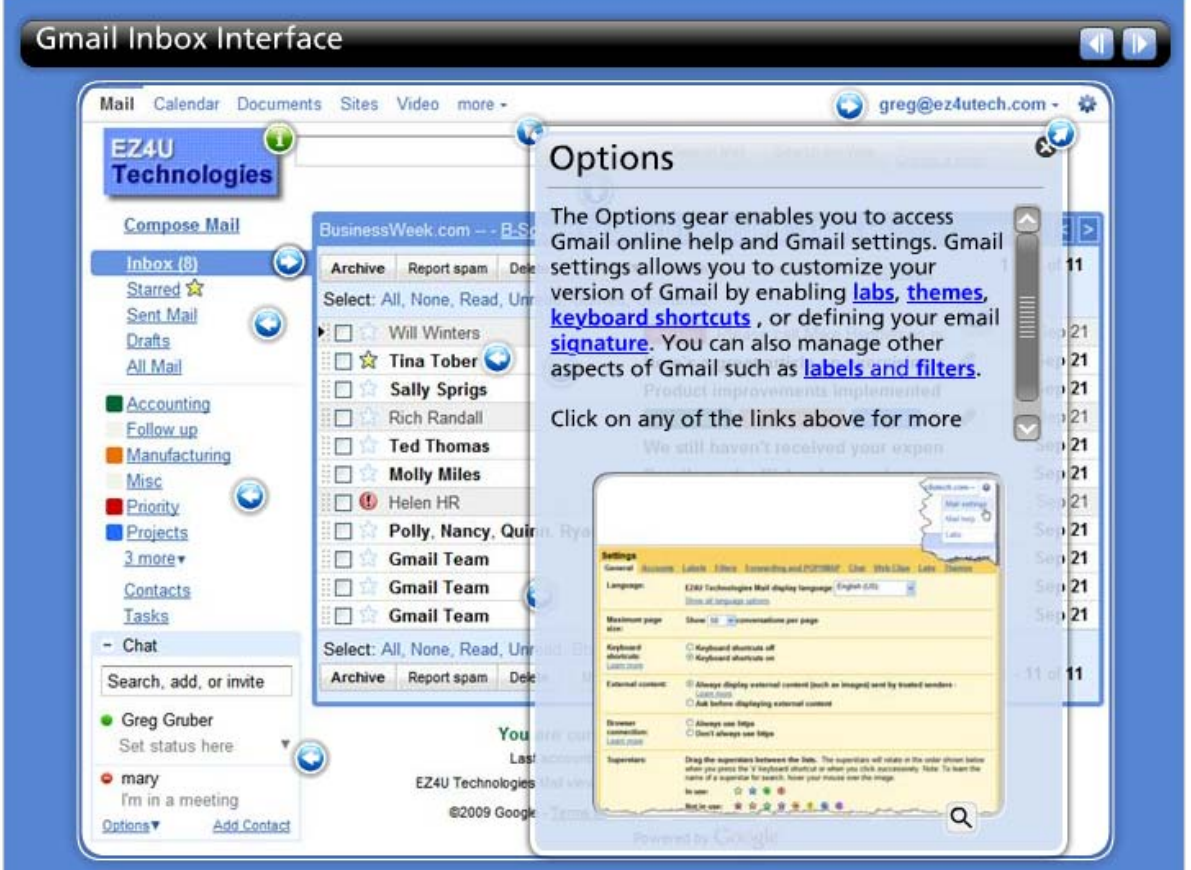

(五) 您可以進行郵件快速篩選的設定,以幫助您將郵件送到指定的目錄。

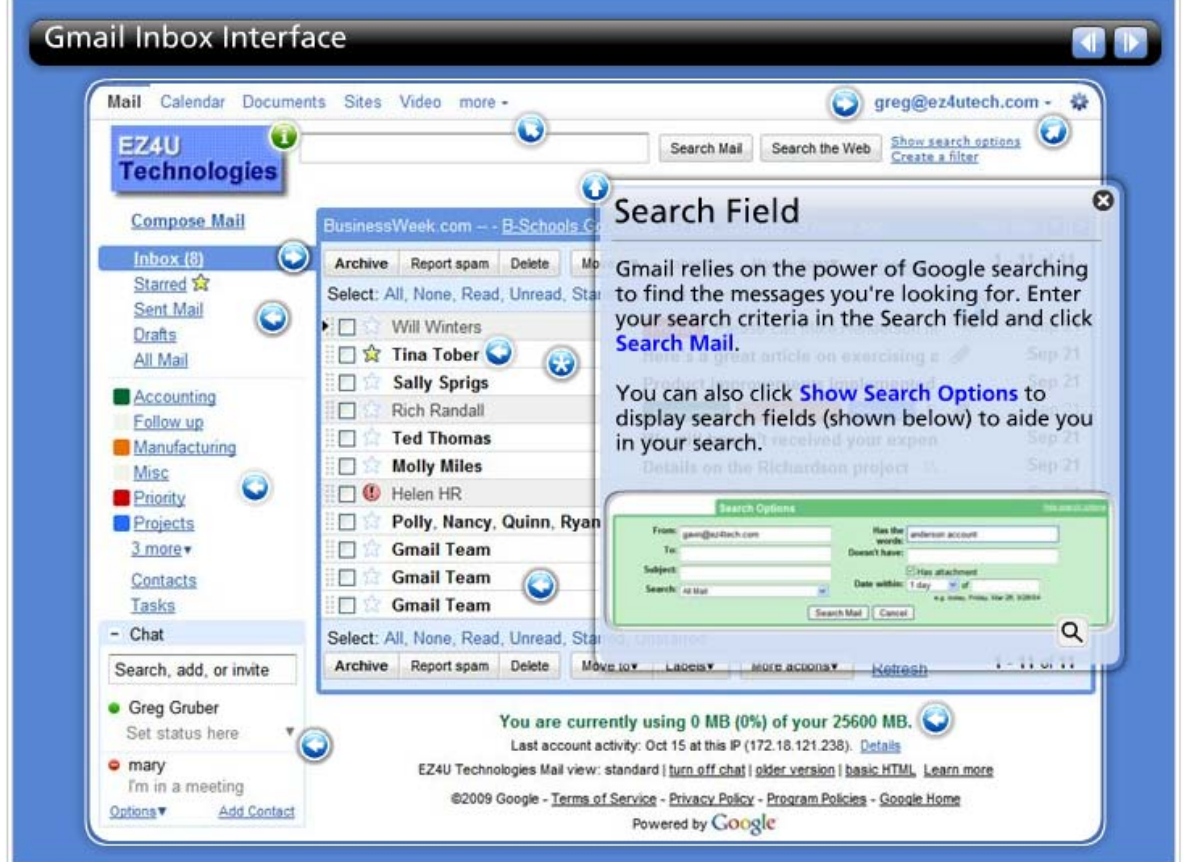

(六) 標籤(檔案夾):Gmail 標籤式檔案夾可以幫助使用者快速分類郵件

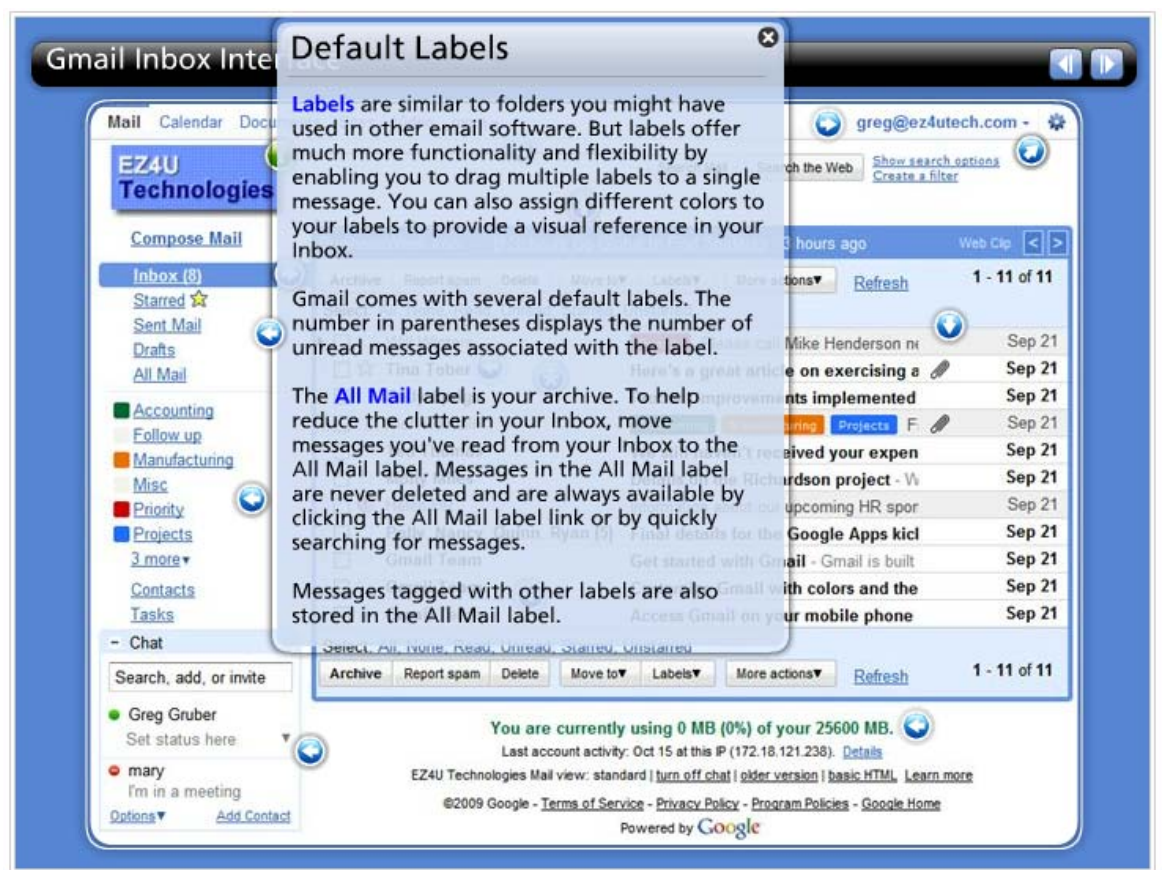

(七)客制化標籤:幫助使用者透過顏色一看就知道類型

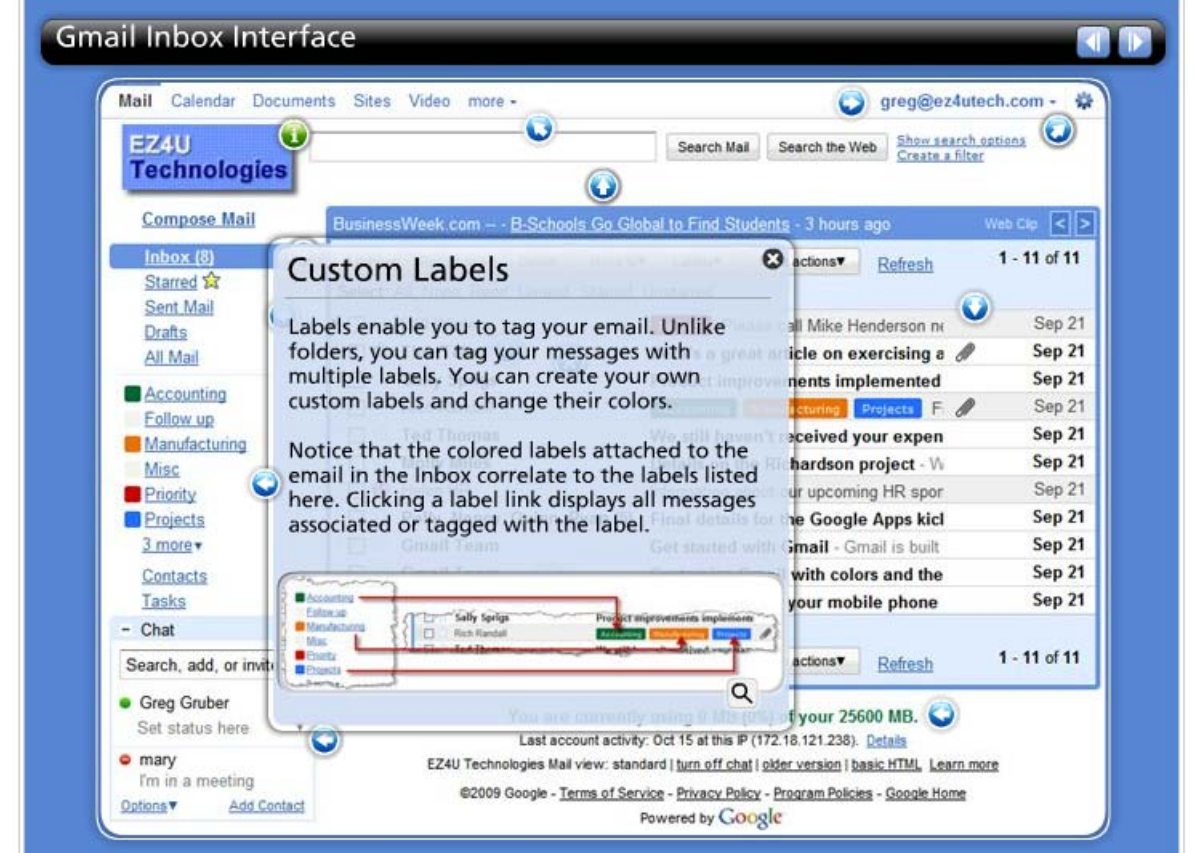

(八) 行動功能:這個可以幫助使用者快速進行郵件備份或是回報垃圾信,以降低病毒攻擊的可 能性。

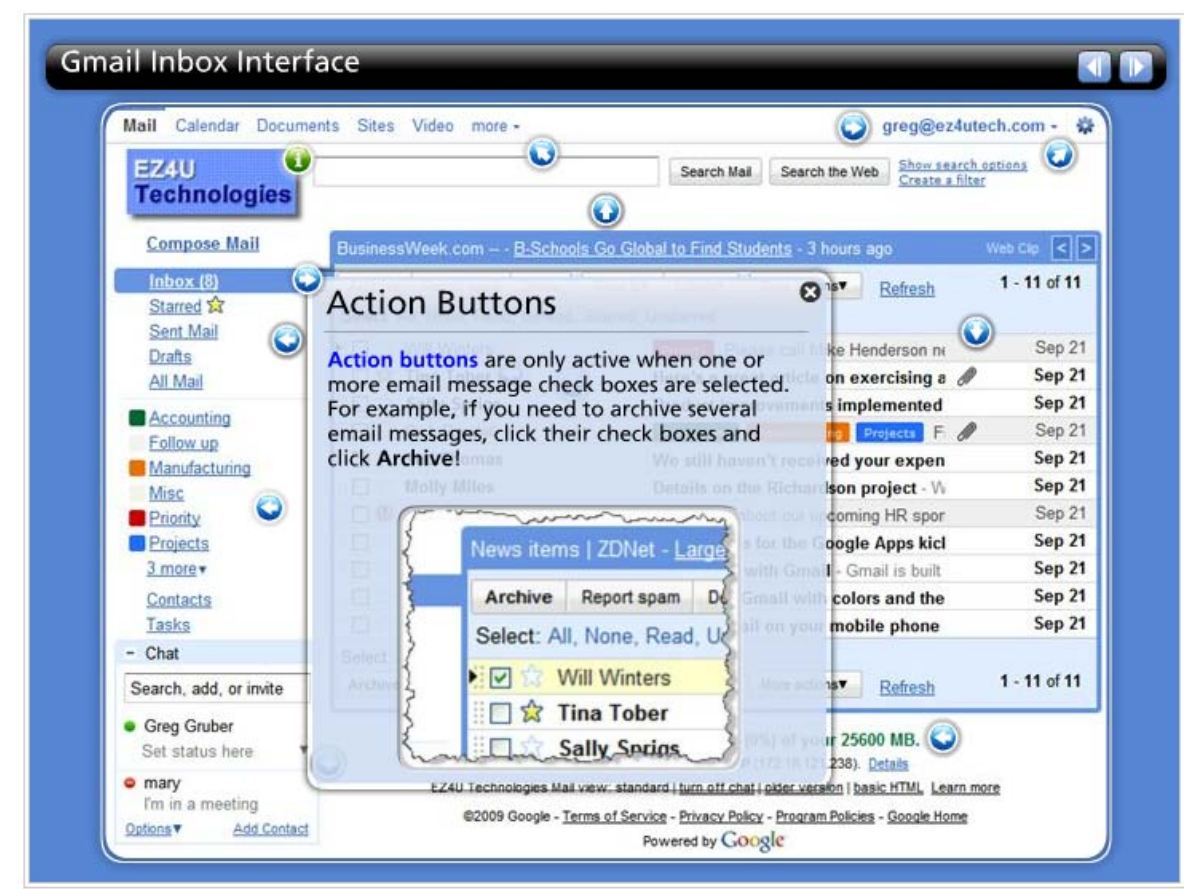

(九)星號:透過這樣的功能可以提醒自己有那些信件是重要的,有哪些信件待處理…

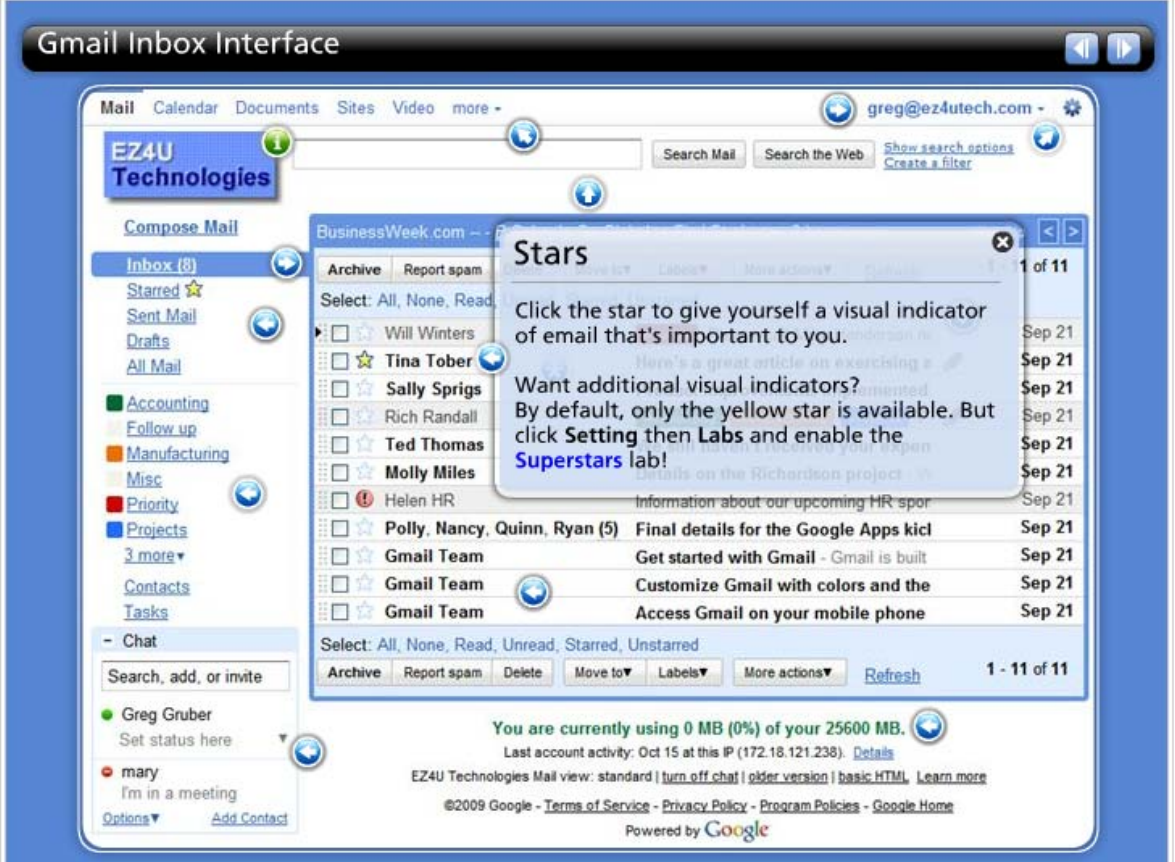

(十)附件:以迴紋針的圖案,讓使用者一目了然,很容易找到與點選來信的附件檔

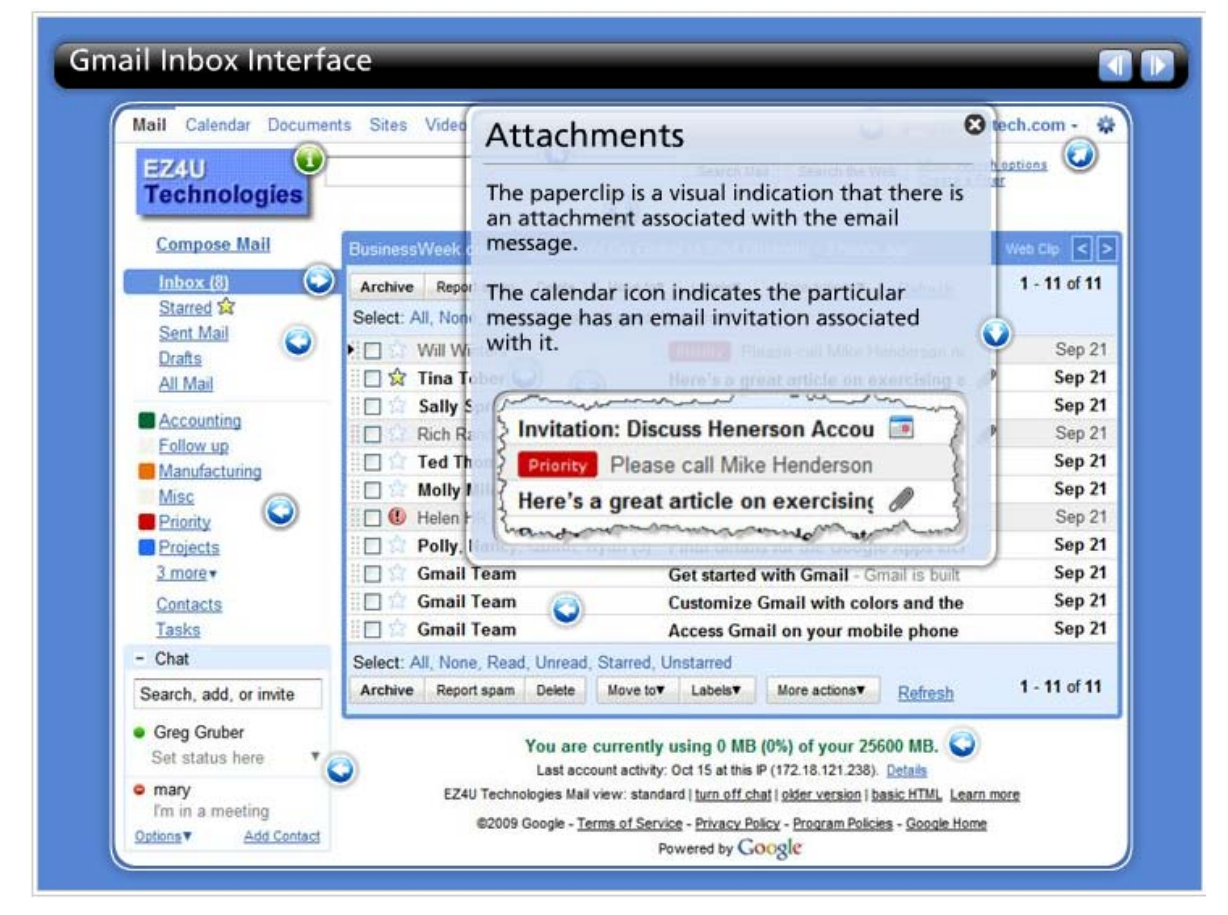

### (十一) 來自 Gmail 團隊的信件

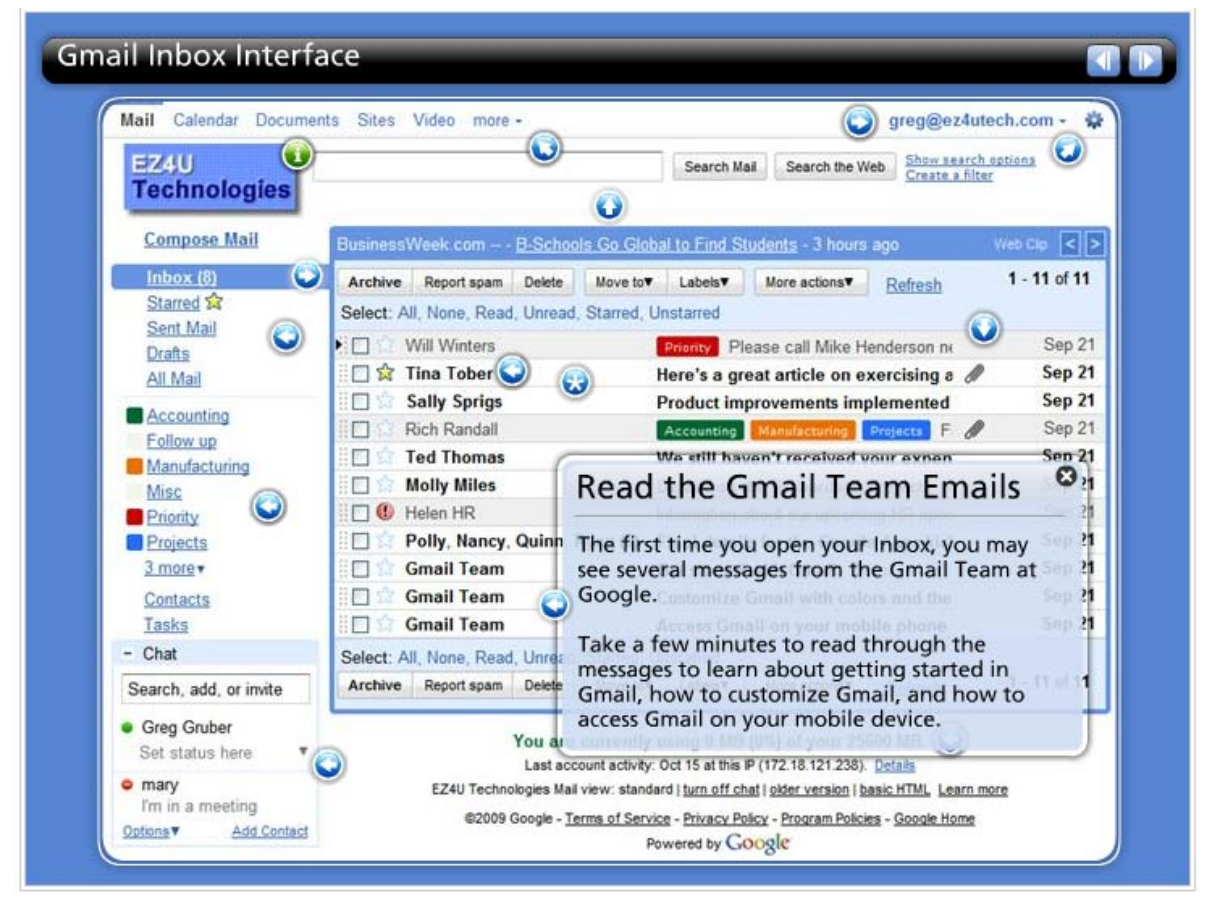

(十二) 即時通訊:幫助使用者進行即時的溝通並且紀錄

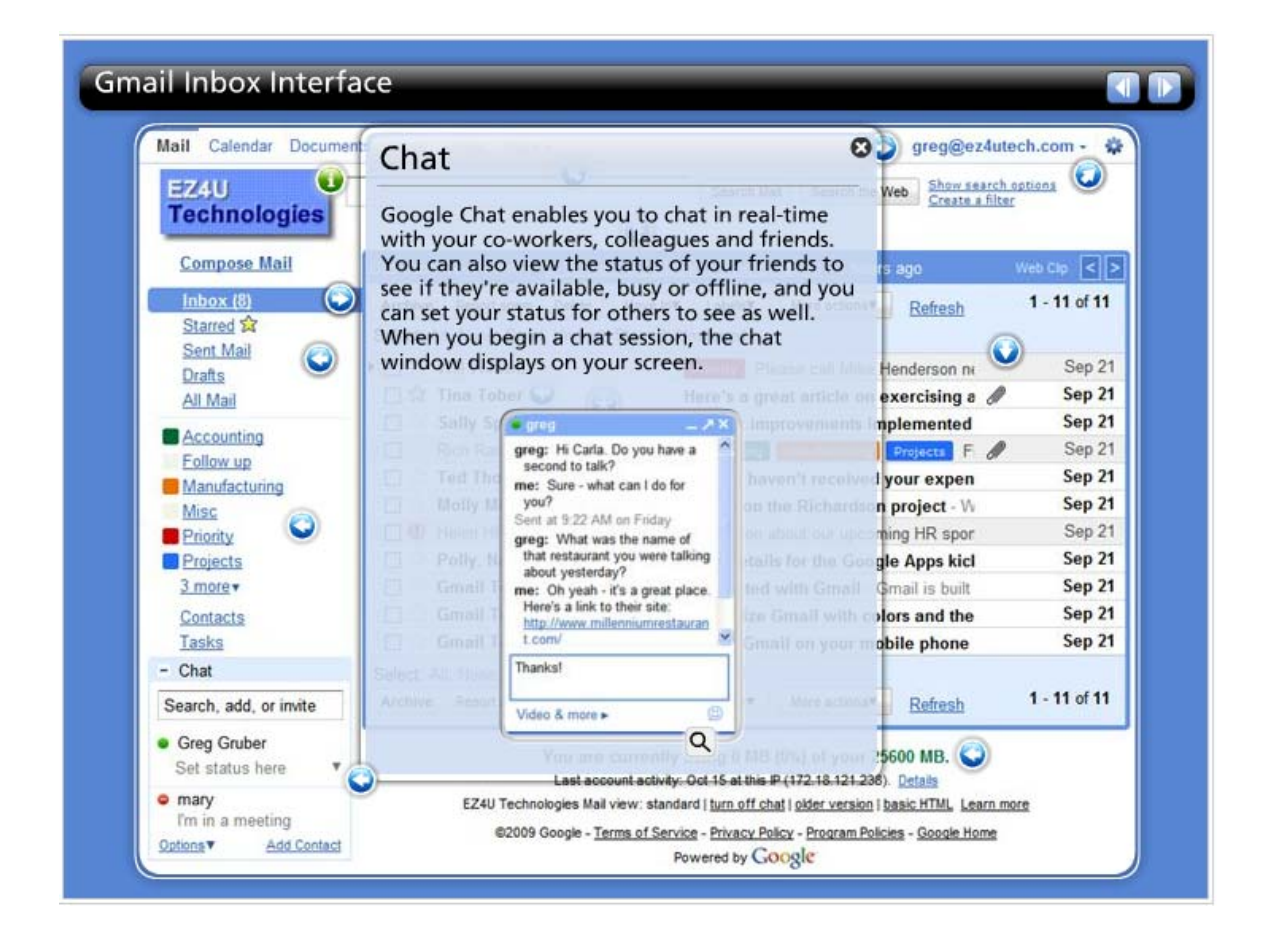

(十三)大空間:Gmail for Business 提供每個使用者 25GB 的空間。

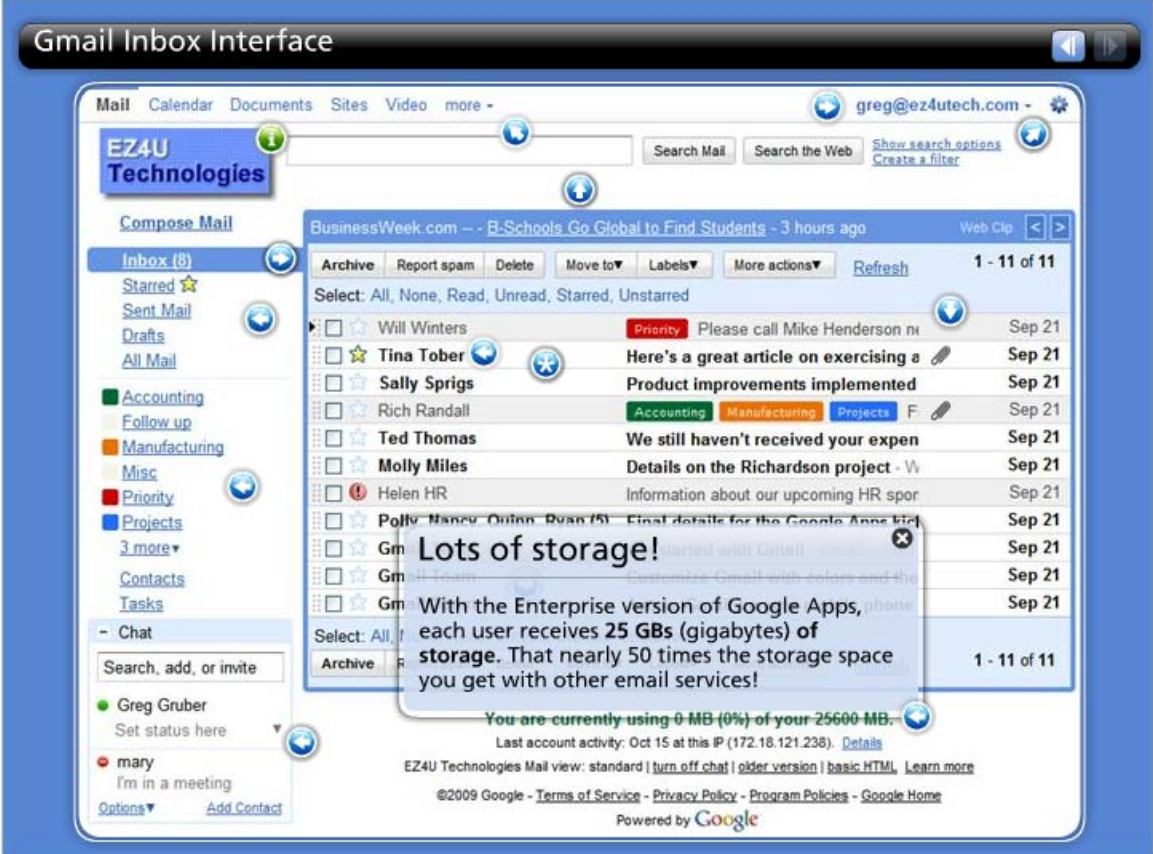

九、如何開始使用 Gmail for Business?

您將可以透過我們協助您的企業完成以下的程序:

模式一、如果您是新設單位,對 Gmail 熟悉者

Step1.網域註冊,例如:http://www.googleapps.com.tw

Step2.依照使用人數取得 Gmail for Business 帳號--每個帳號 50 元美金/年

Step3.網域與 MX 驗證

Step4.佈署與帳號配置

Step5.開始啟用 Gmail for Business

模式二、如果您是新設單位,對 Gmail 並不熟悉者

Step1.報名參加說明會並提供14天免費測試,以便對 Gmail for Business 認識與幫助確認。 Step2 網域註冊,例如:http://www.googleapps.com.tw Step3.依照使用人數取得 Gmail for Business 帳號--每個帳號 50 元美金/年 Step4.網域與 MX 驗證

Step5.佈署與帳號配置

Step6.開始啟用 Gmail for Business

模式三、如果您是現役企業,對 Gmail 不熟悉,但希望直接從 Microsoft Exchange Server 轉換 至 Gmail for Business。

Step1.索取 14 天免費測試帳號,以便對 Gmail for Business 認識與幫助確認。 Step2.著手 Pilot 計劃準備,決定郵件存取方式與 Pilot 使用者。 Step3.佈署計劃準備

Step4.依照使用人數取得帳號--每個帳號 50 元美金/年(100 個帳號以上另有折扣) Step5.網域與 MX 驗證 Step6.帳號設定與管理配置 Step7.通知使用者 Step7.開始啟用 Gmail for Business

模式四、如果您是現役企業,對 Gmail 熟悉,清楚知道如何直接從 Microsoft Exchange Server 轉換至 Gmail for Business。

Step1.佈署計劃準備

Step2.依照使用人數取得帳號--每個帳號 50 元美金/年(100 個帳號以上另有折扣)

Step3.網域與 MX 驗證

Step4.帳號設定與管理配置

Step5.通知使用者

Step6.開始啟用 Gmail for Business